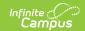

# Release Pack Campus.2104 - January 2021

Last Modified on 08/16/2023 4:28 pm CDT

Release notes provide the applicable personnel the ability to review enhancements, modifications, and regulated changes prior to accepting an updated. It is advised that users review the release notes carefully and alert appropriate district staff to changes in Campus.

The Release Information (https://kb.infinitecampus.com/help/release-information) article lists the approximate release date of all Campus releases.

See the Rx Pack - Campus.2104

(https://kb.infinitecampus.com/help/rx-pack-campus2104) article for a list of Rx releases to the Campus.2104 release pack.

Questions or concerns regarding an update should be directed to Campus Support.

Campus.2108

> Campus.2104

Campus.2052

(https://kb.infinitecampus.com/help/release-pack-campus2052-december-2020)

Campus.2048

(https://kb.infinitecampus.com/help/release-pack-campus2048-november-2020)

Campus.2044

(https://kb.infinitecampus.com/help/release-pack-campus2044-october-2020)

See the Supported Platforms (https://kb.infinitecampus.com/help/supported-platforms) article for more information about supported technologies.

# **Update Manifest**

See the Campus Release Pack Enhancements (https://kb.infinitecampus.com/help/campus-release-pack-enhancements) article for a list of just enhancement release notes.

## **Core Cases**

| Component                | Case<br>Number | Description                                                                      |
|--------------------------|----------------|----------------------------------------------------------------------------------|
| Academic<br>Programs     | SIS-142964     | Academic Programs - Unable to print the Progress Report in Parent/Student Portal |
| Activity<br>Registration | SIS-143446     | Update for Activities with Multiple Purchase Options                             |
| Activity<br>Registration | SIS-143749     | [Enhancement] Activity Registration Updates                                      |
| Blended Learning         | SIS-143068     | Classroom Monitor, Section Attendance Participation Type                         |
| Blended Learning         | SIS-141116     | <b>[Enhancement]</b> Sub Attendance Roster - Blended Learning Groups             |
| Blended Learning         | SIS-142617     | Backdating Performance                                                           |

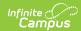

| Blended Learning        | SIS-143032 | New Virtual Attendance Preference                                                                              |
|-------------------------|------------|----------------------------------------------------------------------------------------------------|
| Blended Learning        | SIS-143033 | Physical Override Option                                                                                       |
| Blended Learning        | SIS-143034 | Participation Records for a Physical Student who Attends<br>Virtually                                          |
| Campus<br>Instruction   | SIS-122899 | Section Audit Report Update                                                                                    |
| Campus<br>Instruction   | SIS-141558 | [Enhancement] Redesigned Control Center & New Student Questions                                                |
| Campus<br>Instruction   | SIS-143036 | <b>[Enhancement]</b> Virtual Attendance - Moving Students from Physical to Virtual                             |
| Campus Learning         | SIS-136188 | [Enhancement] Improved Assignment Editor and New Curriculum Tools                                              |
| Campus Learning         | SIS-142815 | [Enhancement] LTI Launch Types - Embeddable Content                                                            |
| Data Extract<br>Utility | SIS-141067 | Data Extract Utility Printing Date in Incorrect Format                                                         |
| DIS/SIF                 | SIS-130256 | SIF StudentPersonal and StudentDemographicRecord<br>Address Updated to Report Most Recent Active Household     |
| DIS/SIF                 | SIS-133933 | SIF 2.4 Updates                                                                                                |
| Ed-Fi                   | SIS-143433 | Ed-Fi Data Tool Resync Update                                                                                  |
| Fees                    | SIS-141328 | Fee Receivable Summary Report Update                                                                           |
| FRAM                    | SIS-117737 | [Enhancement] SFTP Protocol Option Added to FRAM Scheduled Imports                                             |
| FRAM                    | SIS-98231  | Emancipated Students can Sign and Submit Online FRAM Applications                                              |
| Health                  | SIS-142522 | Daily Health Log Ad hoc Fix                                                                                    |
| Health                  | SIS-143123 | Daily Health Survey Update                                                                                     |
| Messenger               | SIS-142913 | [Enhancement] Messenger (Email) - New 'Sender Display<br>Name' field added to multiple Messenger (Email) tools |
| Navigation              | SIS-141094 | New Look Fails to Toggle Off if Selected with Dirty<br>Navigation                                              |
| Online Payments         | SIS-139047 | [Enhancement] Payments Reporter Update                                                                         |
| Performance             | SIS-143597 | Non-Administrators with 10 or More Calendars Causing<br>Performance Issues                                     |
| Performance             | SIS-143906 | Security Table Causing Performance Issues                                                                      |
|                         |            |                                                                                                    |

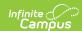

| Scheduling  | SIS-143087 | Student Schedule - Year Selection in Term, Calendar View                                       |
|-------------|------------|------------------------------------------------------------------------------------------------|
| Search      | SIS-143425 | [Enhancement] Sync Veto Status Added to Search<br>Framework Status Tool                        |
| Search      | SIS-143555 | <b>[Enhancement]</b> Refresh Functionality Added to Search Framework Status Tool               |
| Security    | SIS-131812 | Districts Utilizing Mailgun Unable to Set Up Password Reset<br>Configuration without SMTP Host |
| Security    | SIS-142937 | <b>[Enhancement]</b> Minimum Password Length Account Security Preference Added                 |
| Security    | SIS-142969 | [Enhancement] Campus Domain URLs Added to iFrame Allowed List for Announcements                |
| Surveys     | SIS-143366 | Daily Health Survey Update                                                                     |
| Surveys     | SIS-143535 | Survey Name Set to 1000 Character Limit                                                        |
| Transcripts | SIS-143475 | Negative Bonus Points for Transcripts                                                          |

# **State-Specific Cases**

| State       | Case<br>Number | Description                                                                     |
|-------------|----------------|---------------------------------------------------------------------------------|
| Arizona     | SIS-142938     | Duration in School Hours Behavior Resolution Updates                            |
| Arizona     | SIS-143478     | Evaluation Updates                                                              |
| Arizona     | SIS-143658     | Ed-Fi Calendar Dates Resource Update                                            |
| BIE         | SIS-142467     | BIE Graduation Information fields on Graduation tab not required to save        |
| BIE         | SIS-142674     | <b>[Enhancement]</b> Script Run to Set BIE Password Management Default Settings |
| Colorado    | SIS-142095     | IEP Update                                                                      |
| Connecticut | SIS-141447     | Save Draft on Behavior Referral                                                 |
| Connecticut | SIS-143356     | SCED Subject Area Update                                                        |
| Hawaii      | SIS-143009     | Gifted And Talented Status Dictionary Unlocked                                  |
| Hawaii      | SIS-143319     | Gifted & Talented Update                                                        |
| Hawaii      | SIS-143323     | English Learners (EL) Updates                                                   |
| Illinois    | SIS-141269     | EL Student Data Extract                                                         |
| Illinois    | SIS-141443     | ISBE Student Attendance                                                         |

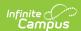

| Illinois      | SIS-143003 | Immunization Update                                                                      |
|---------------|------------|------------------------------------------------------------------------------------------|
| Illinois      | SIS-143096 | ISBE Physical Restraint and Time Out                                                     |
| Illinois      | SIS-143270 | ISBE Regional Safe School Program                                                        |
| Iowa          | SIS-143479 | SIF and SRI Data Collections Updates                                                     |
| Kansas        | SIS-143373 | KIDS Collection Updates                                                                  |
| Kentucky      | SIS-142090 | Behavior Resolution Duration in School Days Calculation<br>Correction                    |
| Kentucky      | SIS-142881 | IDEA December 1 Count Error 4 Logic Correction                                           |
| Kentucky      | SIS-142891 | ILPA Update                                                                              |
| Maryland      | SIS-143539 | New SCED Course Identifiers                                                              |
| Massachusetts | SIS-142901 | Staff Roster Extract and EPIMS Work Assignment Extract Updates                           |
| Massachusetts | SIS-143135 | SIMS Extract and SIF ExitType Logic Updates                                              |
| Massachusetts | SIS-143610 | Employment Status Reporting 01 in SIF Regardless of Field Value                          |
| Michigan      | SIS-140886 | General Collection and Student Record Maintenance Update                                 |
| Minnesota     | SIS-141995 | SCED Course Identifier                                                                   |
| Minnesota     | SIS-142387 | Special Ed Update                                                                        |
| Minnesota     | SIS-142564 | Ed-Fi Student Education Organization Associations Update                                 |
| Minnesota     | SIS-143327 | Ed-Fi Student Special Education Program Associations Update                              |
| Missouri      | SIS-139727 | ISP Update                                                                               |
| Missouri      | SIS-140188 | Blended Learning Attendance Calculation                                                  |
| Montana       | SIS-142388 | State Reporting Fields and Military Connected Status Validation Added to Student Locator |
| Montana       | SIS-143320 | [Enhancement] Evaluation Update                                                          |
| Montana       | SIS-143505 | Special Ed Update                                                                        |
| Nebraska      | SIS-142907 | Ed-Fi Staff Section Associations Update                                                  |
| Nebraska      | SIS-142939 | Ed-Fi Student Title 1 Program Association Update                                         |
| Nebraska      | SIS-143429 | Ed-Fi Digital Equity Updates                                                             |
| New Jersey    | SIS-143353 | SMART SID Management Extract                                                             |
| New Mexico    | SIS-143211 | BEP Language Codes Update                                                                |
|               |            |                                                                                          |

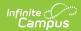

| New York     | SIS-142576 | Immunization Update                                                                |
|--------------|------------|------------------------------------------------------------------------------------|
| New York     | SIS-143642 | Summer School Program Codes                                                        |
| Ohio         | SIS-142606 | New Student Course Grade (FR) Extract                                              |
| Ohio         | SIS-143011 | Special Ed Update                                                                  |
| Pennsylvania | SIS-142137 | End Status, Student Status Updates                                                 |
| Pennsylvania | SIS-142628 | CTE, Academic Programs Updates                                                     |
| Pennsylvania | SIS-143028 | Economic Disadvantage Reporting in PIMS Student Template,<br>PIMS Student Snapshot |
| Rhode Island | SIS-142079 | Program Status Extract                                                             |
| Rhode Island | SIS-143427 | Enrollment Census Core                                                             |
| Texas        | SIS-142880 | Users unable to populate and select State Codes in student<br>Transcript           |
| Texas        | SIS-143444 | SPPI Reporting updates                                                             |
| Texas        | SIS-143526 | ECDS KG reporting updates                                                          |
| Utah         | SIS-143215 | Immunization Update                                                                |
| Wisconsin    | SIS-138770 | Ed-Fi Transcript Credit Error                                                      |
| Wisconsin    | SIS-141753 | Ed-Fi District Entity ID Update                                                    |
| Wisconsin    | SIS-142852 | Evaluation Update                                                                  |
| Wisconsin    | SIS-143750 | Ed-Fi Digital Equity Code Mapping Updates                                          |
| Wyoming      | SIS-130267 | Immunization Update                                                                |
| Wyoming      | SIS-141731 | State Reporting Updates                                                            |
|              |            |                                                                                    |

# **Technical Information**

See the Technical Information - Release Pack Campus.2104 (https://kb.infinitecampus.com/help/technical-information-release-pack-campus2104) article for a list of schema changes in this release.

# **Academic Programs**

Academic Programs - Unable to print the Progress Report in Parent/Student Portal (SIS-142964)

An issue was identified that was preventing the Progress Report button in Academic Plan (Portal) to display. This prevented Portal users from being able to select and print the Progress Report regardless if the Portal Preferences for Academic Plan were appropriately selected. This has been fixed.

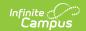

Article(s): N/A

Path: Portal > Academic Plan

# **Activity Registration**

Update for Activities with Multiple Purchase Options (SIS-143446)

When an activity has multiple purchase options and forms that require signatures, Campus Parent/Student was not retaining the selected purchase option after the user completed the form and returned to the School Store. This issue was corrected.

Article(s): N/A

Path: Campus Parent; Campus Student

Activity Registration Updates (SIS-143749) [Enhancement]

The following changes were made for Activity Registration.

- Users can now preview roster information in a side panel on Step 2 in the Activity Builder. The
  panel displays an estimate of the total number of students listed by school then provides the
  student's names.
- A new filter called "Registration Status" was added to the Activity Roster. Users can select one of the following statuses to limit which registrations display: All, Waiting Signatures -Required Forms, Action Needed - Required Forms, Optional Forms - In Progress, or Required Registration Complete.
- Districts can now update the Registration Close Date on an activity (Step 1 in the Activity Builder) throughout the duration of the activity up to and including the Activity End Date.
- Miscellaneous changes were made for general maintenance.

Article(s): Activity Monitor and Activity Roster

Path: Activity Registration > Activity Monitor

# **Blended Learning**

Classroom Monitor, Section Attendance Participation Type (SIS-143068)

When attendance is modified after teachers record participation in virtual classes, the assigned Participation Type by the teacher was removed when the record was modified in the Classroom Monitor and in Section Attendance.

The following modifications were made to address this:

• The Participation Type value entered in Campus Instruction is maintained when saving student Participation Records in the Classroom Monitor.

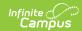

- The Participation Type value entered in Campus Instruction is maintained when saving student Participation Records in Section Attendance.
- The modifiedByID on the Attendance Record now always saves and displays on the record as the personID of the last person to enter/modify/delete the attendance record and the modifiedDate displays the date and time of the last record saved.
- The modifiedDate field in the Blended Learning Participation Detail folder in Ad hoc Reporting (blendedLearningParticipationDetail.modifiedDate) has been replaced with modifiedDateTimestamp (blendedLearningParticipationDetail.modifiedDateTimestamp) and displays a time stamp of the date (MM/DD/CCYY format) AND time (HH:MM:SS) of the last record saved. Because of this change, any existing filters using the modifiedDate field need to be updated to using the modifiedDateTimestamp field using the Element Replacement Tool.

Article(s): Teacher Attendance (https://kb.infinitecampus.com/help/teacher-attendance-scanner); Classroom Monitor; (https://kb.infinitecampus.com/help/classroom-monitor-article) Section Attendance (https://kb.infinitecampus.com/help/attendance-section); Element Replacement Tool (https://kb.infinitecampus.com/help/element-replacement)

Path: Attendance > Classroom Monitor; Scheduling > Courses > Course > Section Attendance; System Administration > Data Utilities > Element Replacement Tool

#### Sub Attendance Roster - Blended Learning Groups (SIS-141116) [Enhancement]

The Sub Attendance Roster Report has been modified to include Blended Learning Groups.

Student names on the report are organized by either Physical Students or Virtual Students sections. These sections are determined by the entered Effective Date on the report editor and depends on the selected Virtual Attendance Preferences.

Article(s): Sub Attendance Roster (https://kb.infinitecampus.com/help/sub-attendance-roster)

Path: Attendance > Reports > Sub Attendance Roster

#### <u>Blended Learning - Backdating Performance</u> (SIS-142617)

The ability to backdate a Blended Learning Group has been modified.

- Backdating a group is now limited to one month. Previously, this was limited to one week.
- The backdating process is done by calendar (rather than by student).
- If a failure occurs when backdating, all data is rolled back to the state it was in prior to the start of the backdating process.

Article(s): Manage Blended Learning Groups (https://kb.infinitecampus.com/help/manage-blended-learning-groups)

Path: Scheduling > Blended Learning > Manage Blended Learning Groups

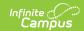

<u>Blended Learning - New Virtual Attendance Preference</u> (SIS-143032)

A new Virtual Attendance Preference of *Allow teacher to move physical students to virtual and mark them as participated* in a period has been added.

When marked, teachers can mark a physical student as being virtual for a specific period. This also applies to the Classroom Monitor and Section Attendance tools (see SIS-143033) and teacher attendance tools in Campus Instruction (see SIS-143036).

Article(s): Virtual Attendance Preferences (https://kb.infinitecampus.com/help/virtual-attendance-preferences-virtual-attendance-preferences)

Path: System Administration > Attendance > Virtual Attendance Preferences

<u>Blended Learning - Physical Override Option</u> (SIS-143033)

The Classroom Monitor and the Section Attendance tools have been modified to allow the marking of a physical student as a virtual student for a specific period.

When the Virtual Attendance Preference of \_Allow teacher to move physical students to virtual and mark them as participated in a period\_ [see SIS-143032] is selected for the calendar, this override option displays on the Classroom Monitor and Section Attendance for any students who are in a Blended Learning Group that is Physical that day. The override option is only available on the current day. When a student has the physical override checked, they move to the virtual section on the editor and a StudentParticipation record is created.

Article(s): Classroom Monitor (https://kb.infinitecampus.com/help/classroom-monitor-article); Section Attendance (https://kb.infinitecampus.com/help/attendance-section)

Path: Attendance > Classroom Monitor; Scheduling > Courses > Section > Attendance

Blended Learning - Participation Records for a Physical Student who Attends Virtually (SIS-143034)

Teachers can mark students scheduled to be physically present as virtual, to accommodate sudden changes. When the student is moved by the teacher, the participation record for that section is flagged in the database. The backdating process has been updated to not delete or overwrite the flagged participation records.

Article(s): Manage Blended Learning Groups (https://kb.infinitecampus.com/help/manage-blended-learning-groups)

Path: Scheduling > Blended Learning > Manage Blended Learning Groups

# **Campus Instruction**

Section Audit Report Update (SIS-122899)

Previously, the Section Audit Report would sometimes reported zero for the total number of

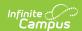

assignments even if the section had assignments. This has been corrected.

Article(s): Section Audit Report (https://kb.infinitecampus.com/help/section-audit-report)

Path: Grading & Standards > Reports > Grading Setup > Section Audit

#### Redesigned Control Center & New Student Questions (SIS-141558) [Enhancement]

The Control Center has been revamped to improve design and usability. Toggle on **Enable New Control Center** at the top right to turn on the new look. Class periods now display in tiles which include frequently used tasks. Customize a period by clicking the gear icon and entering a name (which only displays here in the Control Center) and an icon and color scheme to help differentiate among your classes. Teachers can toggle this new view on and off using the Enable New Control Center at the top right of the screen.

The process to take attendance and score assignments from the Control Center is unchanged. Click the person icon, the first button in a class's tile, to take attendance. Click the paper icon to view and score students' assignments. Campus Learning users also have a discussions button, which opens the existing discussions tool in a side panel for easier access.

If enabled by the district and then by the teacher, a hand icon may also display for the new Student Questions tool. Districts enable this tool using the "Student Questions in Campus Student" display option in the Portal Preferences. If enabled, teachers see an "Enable Student Questions" checkbox in the Control Center Settings (gear icon). Once enabled, this tool allows students to ask questions from Campus Student which teachers can respond to here in the Control Center.

When a student asks a question, an orange notification dot displays over the hand icon. Click the icon to view the student's question and respond. Once you reply or dismiss the question, it disappears from your view.

Article(s): Control Center (https://kb.infinitecampus.com/help/teaching-center), Student Questions (https://kb.infinitecampus.com/help/student-questions-teaching-center)

Path: Instruction > Control Center

#### <u>Virtual Attendance - Moving Students from Physical to Virtual</u> (SIS-143036) [Enhancement]

If the new 'Allow teacher to move physical students to virtual' virtual attendance preference is marked, teachers will see a Physical Override button in Attendance. Teachers can click this button to view a list of students who are scheduled to attend physically and mark any who have decided to attend virtually.

Once this override is saved, any physical attendance recorded by the teacher for the student that day will be cleared and the student will be marked as Participated, which cannot be removed. To switch a student back to physical, reopen the Physical Override list and unmark the student, which marks them as Present on the attendance screen.

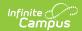

 $Article(s): Taking \ Attendance \ with \ the \ Roster \ (https://kb.infinitecampus.com/help/taking-attendance-with-the-roster)$ 

Path: Campus Instruction > Attendance > Physical Override

# **Campus Learning**

Improved Assignment Editor and New Curriculum Tools (SIS-136188) [Enhancement]

This release includes a redesigned of the assignment editor as well as new curriculum tools, including resources (https://kb.infinitecampus.com/help/assignments-resources#what-are-resources?) and folders (https://kb.infinitecampus.com/help/folders-instruction). The visual changes apply to all Instruction users; teachers need the Enhanced Curriculum Editor tool right to use the new features.

#### **Assignments Editor**

Instruction tools have been updated with a new and improved assignments (https://kb.infinitecampus.com/help/assignments-resources) editor, which simplifies and clarifies the process of creating assignments. All of the familiar fields and options are available, just rearranged and redesigned into a clearer, easier-to-use editor. Section Settings, Grading, and Other Sections are grouped clearly with additional enhanced curriculum features on the left.

For users without Campus Learning or the Enhanced Curriculum tool right, the basics of an assignment display in a side panel.

With Campus Learning and the Enhanced Curriculum tool right, additional options display on the left side of the editor.

- Enter Summary text in the WYSIWYG editor.
- The Attach Content (https://kb.infinitecampus.com/help/attach-content-assignments-resources) includes options for adding additional resources to the assignment and is dependent on district setup. Any additional content can be set to display to students and teachers, or only to other teachers viewing the assignment.
- The Add a Task section collects the options for student interaction, including a aligning a
  discussion (https://kb.infinitecampus.com/help/discussions-instruction), a quiz
  (https://kb.infinitecampus.com/help/quizzes-instruction)(formerly Quick Assessment) or a submission
  (https://kb.infinitecampus.com/help/submissions-assignments-resources).
- The Preview button at the bottom of the assignment shows teachers exactly how the item will look for parents and students.

To add an assignment, click the Add button in any assignment tool, such as the Grade Book or Progress Monitor. Click the arrow next to the Add button to add a Resource or Folder (described below) or to create an assignment starting with the Discussion, Quiz, or Submission portion.

#### **New - Resources**

Resources (https://kb.infinitecampus.com/help/assignments-resources#what-are-resources?)are basically assignments that will not be scored. For resources, the Grading section of the editor is toggled off; switch an item from an assignment to a resource and back using the Grading toggle.

Resources provide greater flexibility in the content provided to students. Create a resource to

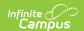

distribute a syllabus to your students within Campus, to share reference materials, to facilitate a test prep discussion that isn't scored, or poll students using an informal poll that won't be scored.

To create a Resource, click the arrow next to the Add button in the Grade Book or any other assignment view and select Resource in the dropdown list.

#### **Structuring Curriculum**

With this release, Campus has retired the "Unit" and "Lesson Plan" items and replaced them with Folders (https://kb.infinitecampus.com/help/folders-instruction). Folders are more flexible, allowing teachers to organize and nest folders to best suit their curriculum and students. A folder could be used to represent a week of the course, a unit of the material, or any other useful grouping, such as a Course Resources folder that collects course-wide and commonly used resources.

To create a Folder, click the arrow next to the Add button in the Grade Book or any other assignment view and select Folder in the dropdown list.

Existing units and lesson plans have been converted into folders, nested folders, and resources, preserving the existing structure.

#### **Improved Navigation**

Great improvements have been made to the Curriculum List (https://kb.infinitecampus.com/help/curriculum-list) to simplify and streamline the view. All items for the section display, regardless of the current context. Icons indicate Folders, Resources, Assignments, and other types of content. Search all items in a section using the search bar at the top of the list.

Click a folder to view its child folders, resources, and assignments. Click an item to view a readonly version of it, and then click Edit to make changes. Click the arrow next to Edit and select Move to add an item in a folder. When viewing an item, the curriculum hierarchy is clearly visible along the top of the editor; click an item to view it.

Note: with this change, the curriculum library is not currently available to teachers. An improved library will be available in an upcoming release. In the mean time, use the Other Curriculum tab in the Planner to add curriculum from another section. Simply search for the section that has the desired curriculum to add it to Other Curriculum, click the name of the section and then Curriculum List to view items and Copy them to your section.

Article(s): Assignments & Resources (https://kb.infinitecampus.com/help/assignments-resources), The Basics: Assignment (https://kb.infinitecampus.com/help/the-basics-assignments), Curriculum List (https://kb.infinitecampus.com/help/curriculum-list), Folders (Instruction) (https://kb.infinitecampus.com/help/folders-instruction)

Path: Instruction > Grade Book > Add button

#### <u>LTI Launch Types - Embeddable Content</u> (SIS-142815) [Enhancement]

A new launch type has been added for LTI connections called Embeddable Content. This launch type allows teachers to embed images from a digital learning partner in the WYSIWYG editor of an

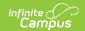

assignment. If Embeddable Content is available for a digital learning partner, an Embeddable Content lozenge displays in the Learning Interoperability/Digital Learning Applications tool.

Article(s): LTI Configuration (https://kb.infinitecampus.com/help/configuring-lti-connections)

Path: System Administration > Learning Interoperability/Digital Learning Applications > click an LTI partner

# **Data Extract Utility**

Data Extract Utility Printing Date in Incorrect Format (SIS-141067)

The Data Extract Utility was incorrectly printing the date in DD-MM-YY format instead of the correct YYYY-MM-DD format. This issue was corrected.

Article(s): Data Extract Utility (https://kb.infinitecampus.com/help/data-extract-utility)

Path: System Administration > Data Utilities > Data Extract Utility

# **DIS/SIF**

<u>SIF StudentPersonal and StudentDemographicRecord Address Updated to Report Most Recent Active Household</u> (SIS-130256)

The Address and AddressList elements for the SIF StudentPersonal and StudentDemographicRecord objects have been updated so that when the student has no current household, logic reports the address from the household with a null End Date. If no household has a null End Date, the household with the latest End Date is reported. If more than one address exists with a null End Date, the household with the latest Start Date is reported.

Article(s): N/A

Path: No Specific Pat

SIF 2.4 Updates (SIS-133933)

The following updates were made to ensure SIF 2.4 compliance:

- The Test Events button the Agents tool has been fixed to work and properly provide a batch of all objects with data access rights in SIF\_Event format.
- SIF\_Object has been added to SIF\_Subscribe, SIF\_Provide, SIF\_Unsubscribe and SIF\_Unprovide.
- SIF\_ZoneStatus/SIF\_Nodes/SIF\_Node/SIF\_Application was reporting a null SIF\_Version. This has been corrected and now reports the XML language selected in the SIF Zone.
- The PrimaryAssignment element has been added to the StaffAssingment object in SIF 2.0r1 and higher for all states. Element logic is as follows:
  - Get the minimum EmploymentAssignment.assignmentID of the maximum
     EmploymentAssignment.fte where employmentAssignment.endDate is after current

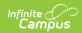

date.

 If the StaffAssignment that is reporting is the same as the EmploymentAssignment.assignmentID calculated above, then 'Yes' ELSE 'No'.

Article(s): N/A

Path: No Specific Path

# Ed-Fi

Ed-Fi Data Tool Resync Update (SIS-143433)

The Resync functionality within the Ed-Fi Data tool was previously not working correctly when a resource was added to an Ed-Fi configuration mid-year. This issue has been corrected.

Article(s): Ed-Fi Data (https://kb.infinitecampus.com/help/ed-fi-data-ed-fi-data)

Path: Student Information > General > Ed-Fi Data

# **Fees**

Fee Receivable Summary Report Update (SIS-141328)

The Fee Receivable Summary Report was not including Optional Fees if the fee was paid on the same day as the "To" date in the Selected Date Range. This issue was corrected.

Article(s): Fee Receivable Summary Report (https://kb.infinitecampus.com/help/fee-receivable-summary-report)

Path: Fees > Reports > Fee Receivable Summary

# **FRAM**

SFTP Protocol Option Added to FRAM Scheduled Imports (SIS-117737) [Enhancement]

The option to use SFTP was added to the FRAM Scheduled Imports tool. When SFTP is chosen in the Protocol dropdown list, the default value **22** displays in the Port field. This number can be changed.

Article(s): Scheduled Imports (https://kb.infinitecampus.com/help/scheduled-imports)

Path: FRAM > Eligibility Import Wizard > Scheduled Imports

Emancipated Students can Sign and Submit Online FRAM Applications (SIS-98231)

Emancipated students now have access to the Online Meal Benefits application in the Campus Student Portal. To see and complete an online FRAM application, the student must have a Non-Household Relationship to themselves and reside in a household where they are considered the

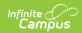

Guardian of the household.

Article(s): Meal Benefits Application (Portal) (https://kb.infinitecampus.com/help/meal-benefits-application-portal)

Path: Campus Student Portal > More > Meal Benefits

# Health

Daily Health Log Ad hoc Fix (SIS-142522)

An issue when creating an Ad Hoc Filter with the Daily Health Log Custom Check checkbox field has been resolved.

Article: N/A

Path: Ad Hoc Reporting

Daily Health Survey Update (SIS-143123)

The Daily Health Template Survey was not successfully delivered to the Survey Designer in some districts. The template survey has now been added for persons in the user group associated with the SIS security role.

Article(s): Daily Health Survey (https://kb.infinitecampus.com/help/daily-health-log-survey)

Path: Surveys > Survey Designer

# Messenger

Messenger (Email) - New 'Sender Display Name' field added to multiple Messenger (Email) tools (SIS-142913) [Enhancement]

Sender Display Name has been added to multiple Messenger tools allowing users to customize what recipients see in their email inbox. This field remains hidden until enabled in Messenger Preferences > Email Settings and 'Email' has been selected from the Messenger template's Delivery Device options. Sender Display Name can be enabled in the following Messenger tools:

- Message Builder
- Staff Messenger
- Emergency Messenger
- Campus Instruction Messenger

Article(s): Message Builder (https://kb.infinitecampus.com/help/message-builder), Staff Messenger (https://kb.infinitecampus.com/help/staff-messenger), Emergency Messenger (https://kb.infinitecampus.com/help/emergency-messenger), Email Settings (https://kb.infinitecampus.com/help/email-settings)

Path: Messenger > Message Builder; Messenger > Staff Messenger; Messenger > Emergency

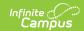

Messenger; System Administration > Messenger > Messenger Preferences > Email Settings

# **Navigation**

New Look Fails to Toggle Off if Selected with Dirty Navigation (SIS-141094)

Selecting to toggle off the New Look of Infinite Campus while an editor contains unsaved data was causing the toggle to switch to Off but not turn off the New Look. This issue was corrected.

Article(s): Try the New Look of Campus (https://kb.infinitecampus.com/help/try-the-new-look-of-campus)

Path: No Specific Path

# **Online Payments**

Payments Reporter Update (SIS-139047) [Enhancement]

A new column called "Settlement Date" was added to the Payments Reporter tool. The Deposit Date field on the Payment Transaction panel was also renamed \*Settlement Date\*.

Article(s): Payments Reporter (https://kb.infinitecampus.com/help/payments-reporter)

Path: System Administration > Payments > Payments Reporter

# **Performance**

Non-Administrators with 10 or More Calendars Causing Performance Issues (SIS-143597)

Non-administrator users with calendar rights to 10 or more calendars were causing performance issues when accessing the toolbar. This issue was corrected.

Article(s): N/A

Path: No Specific Path

Security Table Causing Performance Issues (SIS-143906)

A recent update related to columnstore index changes on the SecurityAccess table was causing performance issues for some users. This issue was corrected.

Article(s): N/A

Path: No Specific Path

# **Scheduling**

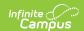

Student Schedule - Year Selection in Term, Calendar View (SIS-143087)

When viewing the student's schedule in either the Term or Calendar view, the Year selection in the Campus toolbar would not open or stay open. This has been corrected.

Article(s): Student Schedule (https://kb.infinitecampus.com/help/schedule-student)

Path: Student Information > General > Schedule

# Search

Sync Veto Status Added to Search Framework Status Tool (SIS-143425) [Enhancement]

A new blue status informational message indicating at least one sync failure or veto returned within the past day has been added to the Search Framework Status tool.

Article(s): Search Framework Status (https://kb.infinitecampus.com/help/search-framework-status)

Path: System Administration > search Framework Status

Refresh Functionality Added to Search Framework Status Tool (SIS-143555) [Enhancement]

A Refresh button has been added to the Search Framework Status tool, allowing users to refresh the status of the Search Framework Status tool at any time.

Article(s): Search Framework Status (https://kb.infinitecampus.com/help/search-framework-status)

Path: System Administration > search Framework Status

# Security

<u>Districts Utilizing Mailgun Unable to Set Up Password Reset Configuration without SMTP Host</u> (SIS-131812)

Districts utilizing the Mailgun API were incorrectly unable to set up their Password Reset Configuration unless an SMTP host was entered in Email Settings. This issue was corrected and Password Reset functionality will no longer look at the SMTP host for Mailgun users.

Article(s): Password Reset Configuration (https://kb.infinitecampus.com/help/password-reset-configuration); Email Settings (https://kb.infinitecampus.com/help/email-settings)

Path: System Administrator > User Security > User Preference Manager > Password Reset Configuration

Minimum Password Length Account Security Preference Added (SIS-142937) [Enhancement]

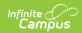

A Minimum Password Characters preference has been added to Account Security Preferences. This preference allows districts to set the minimum number of characters required for Infinite Campus account passwords. If the preference is left blank, a default value of 6 characters is used.

Article(s): Account Security Preferences (https://kb.infinitecampus.com/help/account-security-preferences)

Path: System Administrator > User Security > User Preference Manager > Account Security Preferences

<u>Campus Domain URLs Added to iFrame Allowed List for Announcements</u> (SIS-142969) [Enhancement]

Infinite Campus domain URLs have been added to the iframe src filter allowed list, enabling users to use Campus domain ULRs (such as Knowledge Base articles) in iframes within announcements.

Article(s): Announcements (https://kb.infinitecampus.com/help/announcements)

Path: User Communication > Announcements

# **Surveys**

Daily Health Survey Update (SIS-143366)

The Daily Health Survey was previously not compatible with all Campus-supported versions of SQL Server. This issue has been corrected.

Article(s): Daily Health Survey (https://kb.infinitecampus.com/help/daily-health-log-survey)

Path: Surveys > Survey Designer

Survey Name Set to 1000 Character Limit (SIS-143535)

Attempting to copy a survey with a very long name was producing an error for some users. This issue was corrected and a 1000 character limit has been set for survey names.

Article(s): Survey Designer (https://kb.infinitecampus.com/help/survey-designer)

Path: Surveys > Survey Designer

# **Transcripts**

Negative Bonus Points for Transcripts (SIS-143475)

Recent updates to the Transcript removed the ability for districts to post transcripts or edit existing transcript entries that include negative bonus points. This has been corrected.

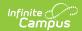

Article(s): Transcripts (https://kb.infinitecampus.com/help/transcripts)

Path: Student Information > General > Transcripts

# Localization

### **Arizona**

Arizona - Duration in School Hours Behavior Resolution Updates (SIS-142938)

The Duration in School Hours field on the Behavior Resolutions editor has been updated to report from a new durationHours database field. This update enables the field to allow for 2 decimal places, providing the ability to enter half and quarter hours. Existing data has been converted to this new database field and the field has been added to Ad Hoc.

The Removal Hours field on the ESS DDC Extract has been updated to now report data from the new durationHours field.

Article(s): ESS DDC Report (Arizona) (https://kb.infinitecampus.com/help/ess-ddc-report-arizona)

Path: AZ State Reporting > ESS DDC Report

Arizona Evaluation Updates (SIS-143478)

Several updates have been made to the Arizona Evaluation, including:

- a new print format, AZ ESR 2021, is now available.
- the Eligibility Areas Assessed field has been added to the Evaluation Information editor.
- the Present Levels editor has been changed to a list editor.
- Agree and Disagree checkboxes have been added to the Signature Page editor.

Article: Evaluation Summary Report (Arizona) (https://kb.infinitecampus.com/help/evaluation-summary-reportarizona)

Path: Student Information > Special Ed > General > Documents

<u>Arizona - Ed-Fi Calendar Dates Resource Update</u> (SIS-143658)

The Calendar Dates resource has been updated to only send one Calendar Event Descriptor. If there are multiple day events on the calendar, then only the most recent day event will report.

If you are receiving the error 90017, then a resync on the Calendar Dates resource needs to be completed with this update. Ensure to submit a request to open a submission window from the state before running the resync.

 $Article(s): Arizona\ Ed-Fi\ v3.3\ -\ Calendar\ Dates\ (https://kb.infinitecampus.com/help/arizona-ed-fi-data-v33-calendar-base)$ 

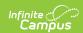

dates)

Path: System Administration > Ed-Fi

### BIE

BIE- BIE Graduation Information fields on Graduation tab not required to save (SIS-142467)

Logic has been updated to the following BIE Graduation Information fields in the student's Graduation tab for BIE NASIS and District Edition users:

- BIE Activity After Graduation
- BIE Diploma Type
- BIE Post Grad/Exit Plans

Previously, if a user entered a value into any field on the student's Graduation tab, they were unable to save unless values were also populated into the required BIE Graduation Information fields. With this update, BIE Graduation fields are required ONLY if a date has been entered in the Diploma Date field. If the Diploma Date field is not blank, the BIE Graduation fields must be selected to successfully save. A validation error will display when a save is attempted and requirements are not met.

Article(s): N/A

Path: Student Information > General > Graduation (tab)

BIE - Script Run to Set BIE Password Management Default Settings (SIS-142674) [Enhancement]

A script has been run to set password settings to match BIE-designated password management guidelines.

This script sets the following defaults:

- 60-day refreshes for all passwords (Password Expiration Time preference)
- 12-character minimum for all new passwords (Minimum Password Characters preference)
- 1-day minimum lifetime for all passwords (Password Reset Disallowed Time preference)
- No re-use of the last 24 passwords (Password History Length preference)

Article(s): Account Security Preferences

Path: System Administrator > User Security > User Preference Manager > Account Security Preferences

## **Colorado**

Colorado IEP Update (SIS-142095)

The validation on the Education Plan editor has been updated so more than one type of IEP may be

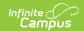

selected from the IEP Type checkboxes.

Article: Individual Education Plan (Colorado) (https://kb.infinitecampus.com/help/individual-education-plan-colorado)

Path: Student Information > Special Ed > General > Documents

### **Connecticut**

Connecticut-Save Draft on Behavior Referral (SIS-141447)

The option to save a Behavior Referral draft was not working for users in Connecticut. This issue was corrected.

Article(s): N/A

Path: Behavior > Behavior Referral

<u>Connecticut - SCED Subject Area Update</u> (SIS-143356)

The SCED Subject Area field on the Course was updated to use NCES version 8.0.

Article(s): N/A

Path: Scheduling > Courses > Course > SCED Subject Area

### Hawaii

<u>Hawaii - Gifted And Talented Status Dictionary Unlocked</u> (SIS-143009)

The dictionary for the "Gifted And Talented Status" has been unlocked in the Attribute/Dictionary tool.

Article(s): Attribute Dictionary (Custom) (https://kb.infinitecampus.com/help/attribute-dictionary-custom)

Path: System Administration > Custom > Attribute/Dictionary

Hawaii - Gifted & Talented Update (SIS-143319)

The Selection Criteria Type field is now a required field.

 $Article(s): Hawaii \ Gifted \ \& \ Talented \ ({\tt https://kb.infinitecampus.com/help/gifted-talented-hawaii})$ 

Path: Student Information > General > Program Participation > Gifted & Talented

Hawaii - English Learners (EL) Updates (SIS-143323)

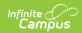

The following changes were made for English Learners (EL).

- The parent refused checkbox and date on the EL Services Tab is no hidden.
- The ELD Instructional Setting is now required.
- The Sheltered Instruction dropdown list was removed.
- The Sheltered Instruction checkbox was hidden.
- The English Language Development Program dropdown list is now required when the EL Services Type = 1: English Language Development Program.
- The Bilingual Program (Native Language Content Instruction) dropdown list is now required when EL Services Type = 2: Bilingual Program.
- AA: Alternate ACCESS for ELLs was added to the State Accommodation Type Assessment droplist.
- The Alternative ACCESS for ELLs Accommodations checkbox was hidden.
- Time in Language is now required when the selection in the Bilingual Program (Native Language Content Instruction) dropdown list's attribute dictionary's Standard Code = R.
- Time in Language Other is now required when the selection in the Time in Language dropdown list's attribute dictionary's Standard Code = R.
- Other ELD Instructional Setting is now required when the selection in the ELD Instructional Setting dropdown list's attribute dictionary's Standard Code = R.

 $Article(s): Hawaii\ English\ Learners\ (EL)\ (https://kb.infinitecampus.com/help/english-learners-el-hawaii)$ 

Path: Student Information > Program Participation > English Learners (EL)

### Illinois

Illinois - EL Student Data Extract (SIS-141269)

Logic for reporting ELL Placement Entry Status for services where the parent has refused service or the parent has declined service has been modified to report a value of 14. This is marked on the EL tool.

Article(s): EL Student Data (Illinois) (https://kb.infinitecampus.com/help/el-student-data-illinois)

Path: IL State Reporting > EL Student Data

Illinois - ISBE Student Attendance (SIS-141443)

A new ISBE Student Attendance Extract is available. This extract reports the same information as the ISBE Monthly Attendance Extract, and both can be submitted for the time being.

The new Student Attendance Extract includes calculations for In-Person Instruction, E-learning Attendance and Remote Learning Attendance. These calculations use a Participation Type field that when enabled can be used to track the type of participation. In the Attribute/Dictionary, the new field is found in StudentVirtualParticipation > Participation Type, and is available in the Filter Designer in the Blended Learning Participation Detail view.

Article(s): ISBE Student Attendance (https://kb.infinitecampus.com/help/isbe-student-attendance)

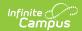

Path: IL State Reporting > ISBE Extracts > Student Attendance

Illinois Immunization Update (SIS-143003)

The Hepatitis B immunization compliance rules have been updated for Illinois.

Article: Illinois Immunization Rules (https://kb.infinitecampus.com/help/immunization-rules-illinois)

Path: System Administration > Health > Vaccines

Illinois - ISBE Physical Restraint and Time Out (SIS-143096)

New Behavior Response Types have been added to the Behavior Response tool:

- PP- Prone Physical Restraint
- SP Supine Physical Restraint

The Physical Restraint and Time Out Extract has been updated to report these new Response Types (Event Types, field 12).

Article(s): ISBE Physical Restraint and Time Out (Illinois) (https://kb.infinitecampus.com/help/isbe-physical-restraint-and-time-out-illinois)

Path: IL State Reporting > ISBE Extracts > Physical Restraint and Time Out

Illinois - ISBE Regional Safe School Program (SIS-143270)

The School Year is now included in the Regional Safe School Program Extract.

Article(s): ISBE Regional Safe School Program (https://kb.infinitecampus.com/help/isbe-regional-safe-school-program-illinois)

Path: IL State Reporting > ISBE Extracts > Regional Safe School Program

### Iowa

<u>Iowa - SIF and SRI Data Collections Updates</u> (SIS-143479)

EL/LIEP SIF elements and SRI Data Collections Extract fields have been updated to report based on a student's most recent EL record (latest record is prioritized by latest Identified Date <= current date) and the latest EL Service record. The most recent EL record is reported, even when the record is ended in the past (both in current calendar year and in prior years).

Note: For SRI Data Collection logic, replace current date with the Effective Date.

• ELLStatus = 1 (In EL Program) when:

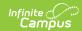

- Program Status = EL
- A Service on the EL Services tab has Start Date <= current date and End Date is null or</li>
   >= current date.
- Student's most recent EL record has "Date Parent Waived LIEP Services" that is null or > current date.
- ELLStatus = 2 (Parent Waived) when:
  - Program Status = EL
  - The most recent EL record has "Date Parent Waived LIEP Services" not null and <= current date.
- ELLStatus = 7 (Student served off site) when:
  - Program Status = EL
  - Student Served Off Site = Checked
- ELLStatus = 4 (Exited) when:
  - Program Status = Exited EL
- ELLStatus = 5 (Screened and not identified as EL Status) when:
  - Program Status = Not EL
- ELLStatus = 8 (Pending) when:
  - Program Status = Pending
  - "PK Potential English Learners" field NOT = checked.
- ELLStatus = 6 (PK Potential English Learners) when:
  - Program Status = Pending
  - "PK Potential English Learners" field = checked.
- ELLStatus = 99 when:
  - None of the above criteria apply.
- LIEPPlacementDate:
  - Reports the Start Date of the student's EL Service with the most recent Start Date <= current date when:
    - A Service on the EL Services tab has Start Date <= current date.
    - The most recent EL record has "Date Parent Waived LIEP Services" = null or > current date.
    - "Student Served Off Site" checkbox is not checked in the most recent EL record only when Program Status NOT = "Exited EL".
      - (When "Student Served Off Site" = checked, the LIEP Placement Date must ONLY be populated when Program Status = "Exited EL".)
  - When this EL Record has 'Date Parent Waived LIEP Services' <= the extract Effective Date, report null.
  - Otherwise, reports null.
  - Report most recent when EL Status = 1 or 4
- LIEPExitDate:
  - Reports the date entered in the Program Exit Date field when:
    - Program Status = Exited EL
  - Otherwise, reports null.
- LIEPInstructionalProgram:
  - Reports the Code of the service on the EL Services tab from the most recent service with a Start Date <= current date, except when:</li>
    - The most recent EL record has EL Program Status = "Pending" or "Not EL". Then report "99".
    - The most recent EL record has 'Date Parent Waived LIEP Services' <= the current

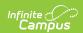

date, report "99".

- Otherwise, reports 99.
- Report most recent when EL Status = 1 or 4
- LIEPWaivedDate:
  - Reports the date entered into the "Date Parent Waived LIEP Services" field from the most recent EL record when:
    - "Date Parent Waived LIEP Services" is not null and the date is <= current date in the most recent EL record.
  - o Otherwise, reports null.

Article(s): SIF (Iowa) (https://kb.infinitecampus.com/help/sif-iowa); SRI Data Collections (Iowa) (previously EASIER) (https://kb.infinitecampus.com/help/sri-data-collections-iowa)

Path: IA State Reporting > State Extracts > SRI Data Collections

### Kansas

Kansas - KIDS Collection Updates (SIS-143373)

Logic for reporting the School Entry Date, District Entry Date and State Entry Date has been updated for ALL KIDS Collection Extracts. These fields report the selected value from the Enrollment record when those fields are populated. If those fields are not populated, the predetermined logic is used to determine which date reports.

In addition, the following updates have been made related to Enrollment Start and End Dates:

- Enrollments marked as Exclude on the Enrollment record, the Calendar or the Grade Level are not included in the extracts.
- The ASGT Extract includes only those enrollments where the Enrollment Start Date is within the Reporting Range.
- The EOYA Extract reports only one row per student when there is more than one enrollment within the reporitng range for a student.
- The ENRL, TEST and SMSC Extracts include only those enrollments that are active within the reporting range. Enrollment Start Dates and End Dates that fall ON the reporting range are included.
- The MILT Extract includes only those enrollments that are active within the reporting range and have a start date that is AFTER September 21 of the start year in the selected calendar. Enrollment Start Dates and End Dates that fall ON the reporting range are included.
- The EXIT Extract includes only those enrollments where the Enrollment End Date is within the reporting range.

Article(s): KIDS Collection Extracts

Path: KS State Reporting > KIDS Collection

# **Kentucky**

Kentucky - Behavior Resolution Duration in School Days Calculation Correction (SIS-142090)

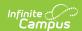

Logic for the Duration in School Days calculation used in a Behavior Resolution has been corrected to ensure the duration is based on the period schedule assigned each day of the resolution. This update fixes an issue with resolutions which span multiple period schedules.

Article(s): Behavior Editors (Kentucky) (https://kb.infinitecampus.com/help/kentucky-behavior)

Path: Behavior > Behavior Management

<u>Kentucky - IDEA December 1 Count Error 4 Logic Correction</u> (SIS-142881)

Logic for Error 4 in the IDEA December 1 Count Extract has been updated to include IEPs where the IEP End Date is on or After the Effective Date -1 year and the IEP Start Date is After the Effective Date - 2 years.

Article(s): IDEA December 1 Count Extract (Kentucky) (https://kb.infinitecampus.com/help/idea-december-1-count-extract-kentucky)

Path: KY State Reporting > IDEA December 1 Count Extract

Kentucky ILPA Update (SIS-142891)

Two districts have been removed from the District Name dropdown on the District/School Information editor of the Kentucky ILPA.

Article: N/A

Path: Student Information > ILPA > General > Documents

# Maryland

Maryland - New SCED Course Identifiers (SIS-143539)

The following SCED Course Identifiers were added with this release.

- 02139 IB Mathematics: Applications and Interpretation
- 02140 IB Mathematics: Analysis and Approaches
- 10021 Computer Science Discoveries
- 24269 IB Language A: Literature—Danish
- 24270 IB Language A: Literature—Dutch
- 24271 IB Language A: Literature—Swedish
- 24272 IB Language B—Danish
- 24273 IB Language B—Dutch
- 24274 IB Language B—Swedish
- 24275 IB Language A: Language and Literature—Dutch
- 24276 IB Language A: Language and Literature—Swedish
- 24277 IB Language Ab Initio—Danish
- 24278 IB Language Ab Initio—Dutch

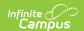

- 24279 IB Language Ab Initio—Swedish
- The following SCED Course Identifiers were updated.
- 10020 Cybersecurity This code was reactivated.
- 21026 PLTW Engineering Essentials The code was reactivated and renamed.

Article(s): N/A

Path: Scheduling > Courses > Course > NCES Data > SCED Course Identifier

### **Massachusetts**

Massachusetts - Staff Roster Extract and EPIMS Work Assignment Extract Updates (SIS-142901)

Reporting population logic for the Staff Roster Extract has been updated to include the following:

- Does not report Staff if all District Assignments have Job Classification codes (District Assignment>Title (StandardCode)) of NULL
  - Does not report Staff if All District Assignments are checked with the Exclude check box.
  - Does not report Staff if the District Employment checkbox is checked.
- HR:
  - Does not report Staff if the Staff has a District Employment with a check in the SIF Exclude check box (Personnel Master > HR General Information > Employment Dates > SIF Exclude).
  - Does not report Staff if all Work Locations are checked with the SIF Exclude check box.
- If the Staff has one District Assignment with a Job Classification code (District Assignment>Title (StandardCode)) that is NOT NULL then report the Staff.
  - If the Staff has a District Employment without an Exclude checkbox, then report.
  - If the Staff has a District Assignment without an Exclude checkbox, then report.
- HR:
  - If the Staff has a District Employment without a check in the SIF Exclude check box (Personnel Master > HR General Information > Employment Dates > SIF Exclude), then report.
  - If the Staff has at least one Work Location without a SIF Exclude check box checked, then report
  - Report any Staff with a Work Assignment where the Work Location does not have a SIF Exclude check box checked.

Logic for the Employment Status field on the Staff Roster Extract has been updated to the following:

- When District Employment End Date = Null or when District Employment End Date = NOT Null, AND is >= effective date,
  - If effective date is 10/1 and the 'Oct 1. Status Override' field is populated, report the Oct.
     1 override status value
  - If effective date is in the month of June and the 'EOY Status Override' field is populated,
     report the EOY override status value
  - o If 'Status' field is populated, report status value
  - If Status is Null, report 01.
- When District Employment End Date = NOT Null, AND is < Effective Date, report 04.

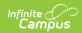

#### HR:

- When Termination Date = Null or when Termination Date = NOT Null, AND is >= effective
  date.
  - If effective date is 10/1 and the 'Oct 1. Status Override' field is populated, report the Oct.
     1 override status value
  - If effective date is in the month of June and the 'EOY Status Override' field is populated, report the EOY override status value
  - o If 'Status' field is populated, report status value
  - If Status is Null, report 01.
- When Termination Date = NOT Null, AND is < effective date, report 04.

Reporting population logic for the EPIMS Work Assignment Extract has been updated to include the following:

- Excludes grade level, calendar, and calendar excludes.
- Do not report Staff Assignments where the staff has an Employment Exclude checkbox checked (District Employment > Exclude)
- Do not report Staff Assignment if the District Assignment has the Exclude checkbox checked
- Report Staff Assignment if the Employment Exclude checkbox is not checked.
- Report Staff Assignment if the assignment does not have the Exclude checkbox checked.
- The record for the course section the staff is assigned must NOT report when course State Code = exempt, OR when Course>Active = NOT Checked.

#### HR:

- Do not report Staff Assignments that have the District Employment SIF Exclude check box checked (Personnel Master > HR General Information > Employment Dates > SIF Exclude).
- Do not report Staff Assignment that have all Work Locations with a SIF Exclude check box checked.
- Do not report a Staff's Work Assignment where the Work Location has a SIF Exclude check box checked.
- Report Staff Assignment if at least one Work Assignment does not have the SIF Exclude checkbox checked.
- Report Staff Assignment if there is a District Employment without a check in the SIF Exclude check box (Personnel Master > HR General Information > Employment Dates > SIF Exclude).

Article(s): Work Assignment Extract (Massachusetts) (https://kb.infinitecampus.com/help/work-assignment-extract-massachusetts); Staff Roster Extract (Massachusetts) (https://kb.infinitecampus.com/help/staff-roster-extract-massachusetts)

Path: MA State Reporting > Extracts > Work Assignment; MA State Reporting > Extracts > Staff Roster Extract

Massachusetts - SIMS Extract and SIF ExitType Logic Updates (SIS-143135)

Logic for the Enrollment Status field in the SIMS Extract has been updated to the following:

Report enrollment status.

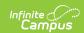

- If Enrollment Status has a value of 40, report 40. (old logic required an End Date)
  - End Date can be Null or contain a value but Enrollment Status must still report 40.
- If Enrollment End Date is after the Effective Date and the State Enrollment End Status has a valid value of 41: transfer, then report a 40.
- Report State Enrollment End Status if State Enrollment End Status has a valid value of
   04, 05, 06, 09, 10, 11, 36, or 41 AND extract Effective Date is = to enrollment End Date.
- Report State Enrollment End Status if Enrollment End Status has a valid value AND extract Effective Date > Enrollment End Date.
- Otherwise report 01.

Logic for the SIF StudentSchoolEnrollment/ExitType/Code element has been updated to the following:

- If State Enrollment End Status has a value of 40 "Not Enrolled: Receiving SPED Services only", report the standard code.
  - End Date can be Null or contain a value but Enrollment Status must still report the standard code.
- If Enrollment End Date is after the State Reporting Date and the State Enrollment End Status has a valid value of 41: transfer, then report the standard code for a 40.
- Report State Enrollment End Status Standard Code if State Enrollment End Status has a valid value of 04, 05, 06, 09, 10, 11, 36, or 41 AND State Reporting Date is = to enrollment End Date.
- Report State Enrollment End Status Standard Code if State Enrollment End Status has a valid value AND extract Effective Date > Enrollment End Date.
- Otherwise report 9999.

Article(s): SIF (Massachusetts) (https://kb.infinitecampus.com/help/sif-massachusetts); SIMS Extract (Massachusetts) (https://kb.infinitecampus.com/help/sims-extract-massachusetts)

Path: MA State Reporting > Extracts > SIMS Extract

Massachusetts - Employment Status Reporting 01 in SIF Regardless of Field Value (SIS-143610)

Logic for the SIF EmploymentRecord/MAEmploymentStatus extended element has been updated to report the Status field value, if populated.

Article(s): SIF (Massachusetts) (https://kb.infinitecampus.com/help/sif-massachusetts)

Path: District Employment > Employment Record > Employment Information > Status

# Michigan

Michigan - General Collection and Student Record Maintenance Update (SIS-140886)

The extract editors for the GC and SRM extracts have been updated to add a new Weekly Attendance Start Day field, which includes the days of the school week and defaults to Monday.

Logic for the Attendance component has been updated. This component reports for a student if

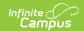

the student an and End Date entered that is within the Date Range and an End Status that is not 19 OR the extract is run with a Reporting Window of EOY. The DaysAttended and TotalPossibleDays fields have been updated to calculate attendance by week (starting with the day selected in the editor) instead of by day.

 $Article(s): GC \ (https://kb.infinitecampus.com/help/general-collection-michigan), \ SRM \ (https://kb.infinitecampus.com/help/student-record-maintenance-michigan)$ 

Path: MI State Reporting > MSDS Extracts > GC, SRM

### **Minnesota**

Minnesota - SCED Course Identifier (SIS-141995)

The SCED Course Identifier code list has been updated to reflect reporting needs for the 20-21 school year. Fifteen codes have been inactivated and 24 codes have been added.

Article(s): N/A

Path: Scheduling > Courses > Course > SCED Course Identifier

Minnesota Special Ed Update (SIS-142387)

Template Banks have been added to the Functional Behavior Assessment editors in several Minnesota Evaluation formats.

Article: ESR Part B Evaluation (Minnesota) (https://kb.infinitecampus.com/help/esr-part-b-evaluation-minnesota), Functional Behavior Assessment (Minnesota) (https://kb.infinitecampus.com/help/functional-behavior-assessment-minnesota), ESR Part C Evaluation (Minnesota) (https://kb.infinitecampus.com/help/esr-part-c-evaluation-minnesota)

Path: Student Information > Special Ed > General > Documents

Minnesota - Ed-Fi Student Education Organization Associations Update (SIS-142564)

The logic for the languaugeDescriptor in the Student Education Organization Associations resource has been updated to report a value based on the Home Primary Language's default attribute value when an individual student's Home Primary Language field is null.

A resync on the Student Education Organization Associations resource needs to be completed with this update.

Article(s): Minnesota Ed-Fi Data v3.1 - Student Education Organization Associations

Path: System Administration > Ed-Fi

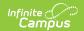

Minnesota - Ed-Fi Student Special Education Program Associations Update (SIS-143327)

The object triggering logic for the Student Special Education Program Associations resource has been updated to report when there is a Special Ed Status code of '5'.

A resync on the Student Special Education Program Associations resource needs to be completed with this update.

Article(s): Minnesota Ed-Fi Data v3.1 - Student Special Education Program Associations

Path: System Administration > Ed-Fi

### Missouri

Missouri ISP Update (SIS-139727)

A new print format, MO ISP 2021, has been added for Missouri.

Article: Individual Education Plan (Missouri) (https://kb.infinitecampus.com/help/individual-education-plan-missouri)

Path: Student Information > Special Ed > General > Documents

Missouri - Blended Learning Attendance Calculation (SIS-140188)

The Attendance Audit Report and the MOSIS Enrollment and Attendance Extract have been modified to calculate student attendance in virtual courses with additional distance learning calculation options.

- When the Course or Section is marked for Online instruction, the existing virtual attendance calculation is used, no matter if the student is assigned to a Blended Learning Group.
- When the student is doing distance learning, the in-seat percentage is applied to the sum of the distance learning minutes.
- When the student is in-seat (physical in the building), absent minutes are subtracted from the instructional minutes.

See the articles below for detailed information on the virtual attendance calculations.

Article(s): MOSIS Student Enrollment and Attendance (https://kb.infinitecampus.com/help/mosis-student-enrollment-and-attendance-missouri); Missouri Attendance Audit Report (https://kb.infinitecampus.com/help/attendance-audit-report-missouri)

Path: MO State Reporting > MOSIS Extracts > Enrollment and Attendance; Attendance > Reports > Attendance Audit Report

### **Montana**

<u>Montana – State Reporting Fields and Military Connected Status Validation Added to Student Locator</u> (SIS-142388)

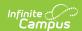

A new State Reporting Fields section has been added to the Student Locator tool. This section includes all available enrollment state reporting fields.

A validation has been added to enrollment records for students with a state enrollment status, indicating they have a military connection entered in Student Locator. This validation states: "This student's enrollment Start and/or End Status indicates they have a military connection, Military Connected Status under State Reporting fields on enrollment must be populated before saving the record."

The following enrollment record validations haven added for Immigrant students in the Student Locator:

- If Immigrant is checked a warning message appears:
  - "Student has been identified as Immigrant. Home Primary Language and Date Immigrant Entered US School is required in order to save."
- Prevent "Date Immigrant Entered US School" from being populated when Immigrant is not checked:
  - "Please check Immigrant first!"
- If Immigrant is unchecked a warning message appears:
  - "This will also clear Date Immigrant Entered US School, are you sure you want to do this?"
- Prevent the user from saving when Immigrant is checked, a warning message will appear.
  - "Student has been identified as Immigrant. Home Primary Language and Date Immigrant Entered US School are required in order to save."
- Prevent the user from saving when Immigrant and Date Immigrant Entered US School are populated and Home Primary Language is not, a warning message will appear:
  - "Student has been identified as Immigrant. Home Primary Language on Census is required in order to save."

The following enrollment record validations haven added for Title 1 students in the Student Locator:

- Prevent the user from saving when Title I is checked and no Title I Instructional Services are checked, a warning message will appear.
  - "You have checked Title I. Please specify at least one Title I Instructional Service."
- Prevent any Title I Instructional Services or Title I Support Services from being populated when Title I is not checked:
  - "Please check Title I first!"
- If Title I is unchecked a warning message appears:
  - "This will clear other Title I related fields as well, are you sure you want to do this?"

The following enrollment record validations haven added for Homeless students in the Student Locator:

- Prevent the user from saving when Homeless is checked and Nighttime Residence is not populated, a warning message will appear.
  - "You have checked Homeless. Please specify a Nighttime Residence."
- Prevent any Homeless Nighttime Residence from being populated when Homeless is not checked:
  - "Please check Homeless first!"

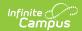

- Prevent any Unaccompanied Youth from being populated when Homeless is not checked:
  - "Please check Homeless first!"
- If Homeless is unchecked a warning message appears:
  - "This will clear other Homeless related fields as well, are you sure you want to do this?"

Article(s): Student Locator (https://kb.infinitecampus.com/help/student-locator)

Path: Student Information > Student Locator

#### Montana Evaluation Update (SIS-143320) [Enhancement]

A warning message now displays when any option is selected on the Not Eligible editor that reads, "You have determined this student is NOT ELIGIBLE FOR ANY SPECIAL EDUCATION SERVICES. They will be exited from Special Education."

Article: Evaluation Report (Montana) (https://kb.infinitecampus.com/help/evaluation-report-montana)

Path: Student Information > Special Ed > General > Document

Montana Special Ed Update (SIS-143505)

The IEP Amendment Custom Form has been deactivated for Montana.

Article: N/A

Path: Student Information > Special Ed > General > Documents

## Nebraska

<u>Nebraska - Ed-Fi Staff Section Associations Update</u> (SIS-142907)

The logic for the Staff Section Associations resource has been updated to not send courses marked as 'Exclude from State Reporting'.

A resync on the Staff Section Association resource is recommended with this update.

Article(s): Nebraska Ed-Fi Data v3.1 – Staff Section Associations (https://kb.infinitecampus.com/help/nebraska-ed-fi-data-v31---staff-section-association)

Path: System Administration > Ed-Fi

Nebraska – Ed-Fi Student Title 1 Program Association Update (SIS-142939)

The End Date logic for the Student Title 1 Part A Program Association resource has been updated to report 06/30/endYear when a student is in a calendar with an end date beyond 06/30/endYear.

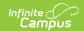

A resync on the Student Title 1 Part A Program Association resource needs to be completed with this update.

Article(s): Nebraska Ed-Fi Data v3.1 – Student Title 1 Part A Program Association (https://kb.infinitecampus.com/help/nebraska-ed-fi-data-v31---student-title-1-part-a-program-associations)

Path: System Administration > Ed-Fi

Nebraska - Ed-Fi Digital Equity Updates (SIS-143429)

The logic for the Student Education Organization Association resource has been updated to report Digital Equity information if any of the fields in the Digital Equity Detail editor are populated.

A recync on the Student Education Organization Association resource needs to be completed with this update.

Article(s): Nebraska Ed-Fi v3.1 – Student Education Organization Association (https://kb.infinitecampus.com/help/nebraska-ed-fi-data-v31---student-education-organization-association)

Path: System Administration > Ed-Fi, Student Information > Program Participation > State Programs > Digital Equity

# **New Jersey**

New Jersey - SMART SID Management Extract (SIS-143353)

The SMART SID Management Extract has been modified to report the CARES Act Funds from the District History field.

Digital Equity and Instruction Mode Programs (fields 68 to 78 on the extract) report only the most current program.

Article(s): SMART SID Management Extract (New Jersey) (https://kb.infinitecampus.com/help/smart-sid-management-extract-new-jersey)

Path: NJ State Reporting > SMART Extracts > SID Management

### **New Mexico**

New Mexico - BEP Language Codes Update (SIS-143211)

The BEP Language dictionary was updated to reflect 0 padded codes:

- 01 Spanish
- 08 Navajo Navaho (Dine)

Article(s): Student Template & Student Snapshot Template (New Mexico) (https://kb.infinitecampus.com/help/student-template--student-snapshot-template-new-mexico)

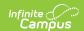

Path: NM State Reporting > Student & Stud\_Snapshot

### **New York**

New York Immunization Update (SIS-142576)

The Varicella immunization compliance rules have been updated for New York.

Article: New York Immunization Rules (https://kb.infinitecampus.com/help/immunization-rules-new-york)

Path: System Administration > Health > Vaccines

New York - Summer School Program Codes (SIS-143642)

The following Summer School Program Codes were added to the custom Attribute Dictionary.

- 2751 English Language Arts -A
- 2753 Science A
- 2754 Social Studies A
- 2755 Technology A
- 2756 The Arts A
- 2757 Language other than English A
- 2758 Health A
- 2759 Physical Education A
- 2760 Drivers Education -A
- 2761 Other A
- 2865 Technology B
- 2869 Physical Education B
- 2870 Drivers Education B

Article(s): N/A

Path: System Administration > Custom > Attribute/Dictionary > Program > State Program Code

## Ohio

Ohio - New Student Course Grade (FR) Extract (SIS-142606)

A new Student Course Grade (FR) extract has been added for Ohio. The primary purpose of this extract is to meet reporting requirements for Pathway-to-Learning and track course progression, identifying students who may be at risk of not graduating based on current course performance.

Article(s): FR (article not available yet)

Path: OH State Reporting > OH Extracts > FR

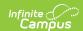

Ohio Special Ed Update (SIS-143011)

The OH AASCD Custom Form has been updated for Ohio. The OH AASCD Participation Criteria document on the Statewide/Districtwide Assessment Editor of the OH 2019.2 IEP has also been updated.

Article: N/A

Path: Student Information > Special Ed > General > Documents

# **Pennsylvania**

Pennsylvania - End Status, Student Status Updates (SIS-142137)

Enrollment End Status W88: End Year Withdraw now factors into the GPA/Class Rank Options. In the Attribute/Dictionary, this status has a value of 1.

Student Status V: Non-Resident Parent Paid Tuition is now Non-Resident Parent Paid/Waived Tuition.

Article(s): Pennsylvania Enrollments (https://kb.infinitecampus.com/help/state-enrollment-information-pennsylvania-enrollments)

Path: Student Information > General > Enrollments

<u>Pennsylvania - CTE, Academic Programs Updates</u> (SIS-142628)

The following modifications have been made to the Academic Program Detail when adding a new Academic Program (CTE) for a student:

- A new CTE Status Type field has been added to the Academic Programs tool. This field lists the student's most appropriate CTE student status after the student has received ALL related technical instruction.
- The options in this new field were previously in the Student Status field. Selections have been converted for those student records where the Student Status field was populated.
- The Student Status field now includes options to indicate whether a student is a Participant, Concentrator or Completer.
- Four new fields have been added:
  - Simulated Work Environment
  - Certificate of Apprenticeship
  - Degree Awarded
  - Adult Cumulative Credit Equivalency

The following new fields have been added to the CTE Tool:

- Simulated Work Environment
- Certificate of Apprenticeship
- Degree Awarded

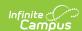

- Adult Cumulative Credit Equivalency
- Perkins Status

These new fields have been added to the PIMS CTE Student Fact Extract.

The CIP Code on the CTE Student Fact (field 6) and CTE Student Industry Credential (field 5) no longer reports as a decimal.

Article(s): PIMS CTE Student Fact Template (Pennsylvania) (https://kb.infinitecampus.com/help/pims-cte-student-fact-template-pennsylvania); Pennsylvania CTE (https://kb.infinitecampus.com/help/cte-pennsylvania-1); Academic Programs (https://kb.infinitecampus.com/help/academic-programs)

Path: PIMS Extracts > CTE Student Fact Template; Student Information > General > CTE; Student Information > Academic Planning > Programs > Academic Programs

<u>Pennsylvania - Economic Disadvantage Reporting in PIMS Student Template, PIMS Student Snapshot</u> (SIS-143028)

In addition to current logic, The Economic Disadvantage Status Code also reports a value of Y when the student has a FRAM record with an Eligibility of Paid and a Certified Type is Declined.

Article(s): PIMS Student Template (https://kb.infinitecampus.com/help/pims-student-template-pennsylvania); PIMS Student Snapshot

Path: PA State Reporting > PIMS Extracts > Student Template, Student Snapshot

## **Rhode Island**

Rhode Island - Program Status Extract (SIS-142079)

The list of Programs included in the report has been modified. Only those programs included in the Program Code List (see the article below) are included in the report.

In addition, the stored procedure has been updated to include an effective date. This query is also included in the article below.

 $Article(s): Program\ Status\ Extract\ (https://kb.infinitecampus.com/help/program-status-extract-rhode-island)$ 

Path: RI State Reporting > Enrollment Census > Program Status

Rhode Island - Enrollment Census Core (SIS-143427)

Logic for reporting the School Code Out and School Code Home fields has been modified on the Enrollment Census Core Extract.

For the School Code Out field:

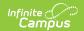

- When the student's Enrollment Status is O, the Out of District School Code reports.
- When the student's Enrollment Status is H, S, A, G or N, the Out Placement School value reports.

For the School Code Home field:

• When the Enrollment Status is 0, the Home School Out Placed value reports.

Article(s): Enrollment Census Core (Rhode Island) (https://kb.infinitecampus.com/help/enrollment-census-core-rhode-island)

Path: RI State Reporting > Enrollment Census > Enrollment Census Core

### **Texas**

Texas- Users unable to populate and select State Codes in student Transcript (SIS-142880)

Users who had RWAD tool rights to the student's Transcript tab were unable to populate and select a State Code if they did not also have Civil Rights Data Collection (CRDC) tool rights. This has been fixed to allow a user with standard Transcript tool rights to access the State Code field.

Article(s): N/A

Path: Student Information > General > Transcript

Texas- SPPI Reporting updates (SIS-143444)

The following complex types (and the subsequent reporting elements they include) have been corrected to report for the SPPI submission:

- Local Education Agency
- School
- Program

Location has been removed as a reporting complex type for the SPPI submission.

Article(s): Education Organization Interchange (TSDS) (Texas) (https://kb.infinitecampus.com/help/education-organization-interchange-tsds-texas)

Path: TX State Reporting > TSDS Extract > Education Organization Interchange

Texas- ECDS KG reporting updates (SIS-143526)

Logic has been updated to ECDS reporting for ONLY KG submissions to the following extracts:

- Master Schedule Interchange
- Education Organization Interchange

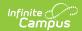

• Student Enrollment Interchange

Article(s): Education Organization Interchange (TSDS) (Texas) (https://kb.infinitecampus.com/help/education-organization-interchange-tsds-texas); Student Enrollment Interchange (TSDS) (Texas) (https://kb.infinitecampus.com/help/student-enrollment-interchange-tsds-texas), Master Schedule Interchange (TSDS) (Texas) (https://kb.infinitecampus.com/help/master-schedule-interchange-tsds-texas)

Path: TX State Reporting > TSDS Extract > Education Organization Interchange, Student Enrollment Interchange, Master Schedule Interchange

### Utah

Utah Immunization Update (SIS-143215)

The DTaP immunization compliance rules have been updated for Utah.

Article: Utah Immunization Rules (https://kb.infinitecampus.com/help/immunization-rules-utah)

Path: System Administration > Health > Vaccines

### Wisconsin

<u>Wisconsin - Ed-Fi Transcript Credit Error</u> (SIS-138770)

A transcriptCredit error was occurring for districts when posting grades to transcripts. This issue has been corrected.

Article(s): N/A

Path: System Administration > Ed-Fi

Wisconsin - Ed-Fi District Entity ID Update (SIS-141753)

Some districts were missing their Entity ID information in the district table, which was preventing districts from sending Student Education Organization Association records for students. This issue has been corrected.

A resync on the Student Education Organization Associations resource needs to be completed with this update.

Article(s): N/A

Path: System Administration > Ed-Fi

Wisconsin Evaluation Update (SIS-142852)

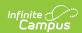

A print issue when deactivating the (R-1) Referral to SPED editor for the Wisconsin Evaluation has been resolved.

Article: Eligibility Report (Wisconsin) (https://kb.infinitecampus.com/help/eligibility-report-wisconsin)

Path: Student Information > Special Ed > General > Documents

<u>Wisconsin - Ed-Fi Digital Equity Code Mapping Updates</u> (SIS-143750)

The Ed-Fi code mapping for Internet Access in Residence for Digital Equity records has been changed from 'Yes - Internet Access in Residence' to 'Yes'.

The Ed-Fi code mapping for Internet Access Type in Res for Digital Equity records has been changed from 'Residential Broadband (DSL, Cable, Fiber)' to 'Residential Broadband'.

A resync on the Student Education Organization Association needs to be completed with this update.

Article(s): Digital Equity (Wisconsin) (https://kb.infinitecampus.com/help/digital-equity-wisconsin)

Path: Student Information > Program Participation > State Programs > Digital Equity

# **Wyoming**

Wyoming Immunization Update (SIS-130267)

The Polio immunization compliance rules have been updated for Wyoming.

Article: Wyoming Immunization Rules (https://kb.infinitecampus.com/help/immunization-rules-wyoming)

Path: System Administration > Health > Vaccines

Wyoming - State Reporting Updates (SIS-141731)

The WDE600 reports have been renamed so that the WDE600 2017 Attendance and Membership extract is now called WDE600 (v2017) Attendance and Membership and the WDE600 2018 Attendance and Membership is now called WDE600 Attendance and Membership.

Logic has been updated for the DistrictID and SchoolID fields in the following reports: WDE600 Attendance and Membership, WDE636 Action Extract, WDE626 Early Literary Extract (SchoolID only), WDE636 Summary Report (SchoolID only), and WDE636 Incident Extract:

- SchoolID reports the Resident School on the student's Enrollment if entered or the State School Number if not.
- DistrictID reports the Resident District on the student's Enrollment if entered or the State District Number if not.
- For the WDE636 Incident Extract, these fields report for the student with the earliest-created

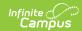

participant record on the behavior incident with a Role of Offender, if enrolled on the Date of the Incident.

 $Article(s): WDE600 \ (https://kb.infinitecampus.com/help/wde-600-attendance-and-membership-extract-wyoming), \ WDE636 \ (https://kb.infinitecampus.com/help/wde-636---discipline-extract---incident-and-action-types-wyoming), \ WDE626 \ (https://kb.infinitecampus.com/help/wde-626---early-literacy-extract-wyoming)$ 

Path: WY State Reporting